# **Menu Bar**

Λ

This wireframe is based on the v9 prototype.

# **Overview**

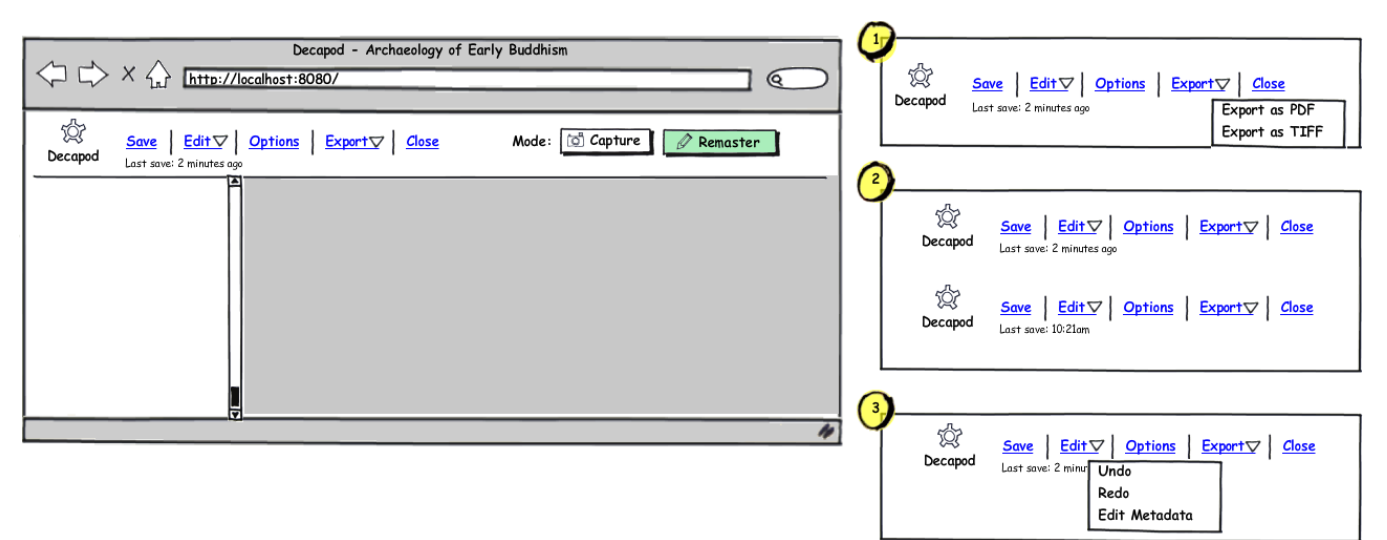

## Save

Summary: Saving of the Decapod project is done automatically after every user action since majority of actions will be significant. Even though saves are done automatically, for user's comfort, a clickable Save function is available.

#### Interaction:

- 1. Save is selected by user.
- 2. System saves any changes.
- 3. Once saving complete
	- a status message appears on screen: "Save successful."
	- Below the menu bar, short text will tell the user when the document was last saved.
		- If less than 10 minutes, the text will say: "Saved X minutes ago"
			- If greater or equal to 10 minutes, the text will state the time of the last save: "Saved hh:mm".

Saves can be frequent, therefore saving actions should not cause a page refresh.Δ

### Edit

**Summary: Activating the Edit link will reveal a menu for Undo, Redo, and Edit Metadata.** 

#### Interaction:

- 1. Edit link is activated.
- Note: The Edit link and the downward arrow do the same thing.
- 2. A menu appears just below the "Edit" link text displaying the Edit options: Undo, Redo, and Edit Metadata.

### **Edit - Undo / Redo**

#### Interaction:

- Undo and Redo will be greyed out / disabled if there are no actions to perform.
- Undo and Redo history should be saved for the entire document session.
- Closing the document will clear the history.
- $\bullet$ Saving the document should not clear the history.

### **Edit - Edit Metadata**

#### See [Metadata Editor](https://wiki.fluidproject.org/display/fluid/Metadata+Editor).

### **Options**

- Summary: Brings up the Decapod Options dialog. (i.e. "Enable/Disable audio notifications", "automatic saving", "automatic processing", etc.)
- **A** Exact options to be designed.

# Export

See Export from Capture Mode. See Export from Remaster Mode.

- Summary: Exports the book project into either PDF or multi-page TIFF.
- 1. Selecting Export will reveal a menu just below the "Export" menu text.
- 2. User can select either "Export to PDF" or "Export to TIFF".

## **Close**

• Summary: Returns the user back to the Dashboard.

#### Interaction:

- 1. User selects Close.
- 2. Dialog box appears and informs user that document is being saved. (Ensure that this dialog appears for at least 2 seconds).
- 3. Interface switches from Capture / Remastering UI to the Decapod Dashboard interface.

# Keyboard Access

See [Keyboard Access.](https://wiki.fluidproject.org/display/fluid/Keyboard+Access)

## Mode Switching: Capture and Remaster modes

#### See [Switching Modes](https://wiki.fluidproject.org/display/fluid/Switching+Modes).

The user can switch between Capture and Remaster mode on demand. Each mode offers different functionality for a different stage of workflow, but some core functionality is maintained throughout.